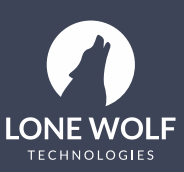

## **Lone Wolf Link for zipTMS®**

How to integrate your zipForm® Plus account with Lone Wolf Link

## **Summary**

Describes how to link your zipForm® Plus account to Lone Wolf Link.

## **Steps**

1. Sign into zipForm® Plus and click on the "Admin" tab. From the drop-down, select "Broker Settings."

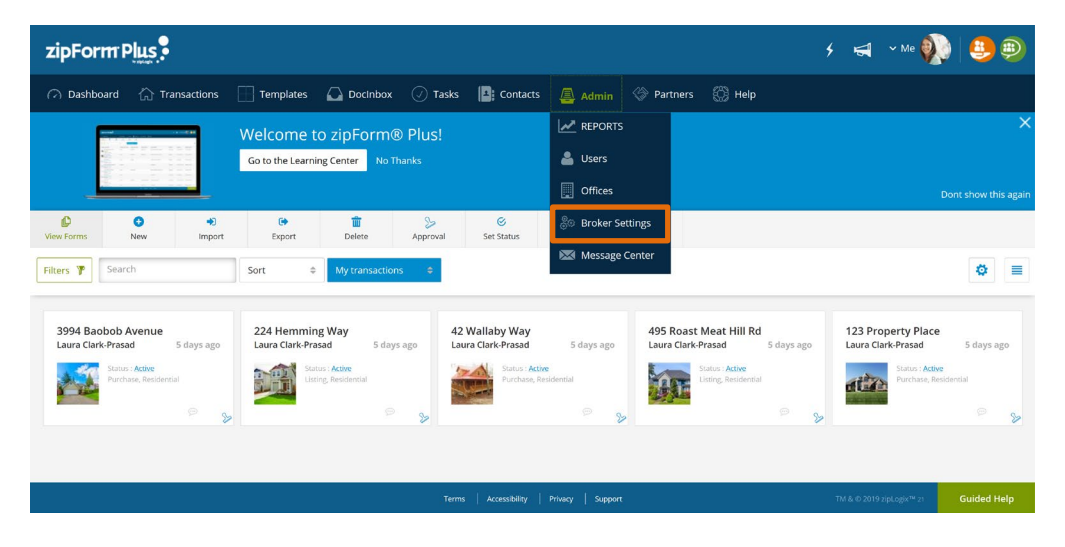

2. Select the tab which reads "Manage brokerWOLF." Here, you will be able to set your preferences associated with your brokerWOLF account.

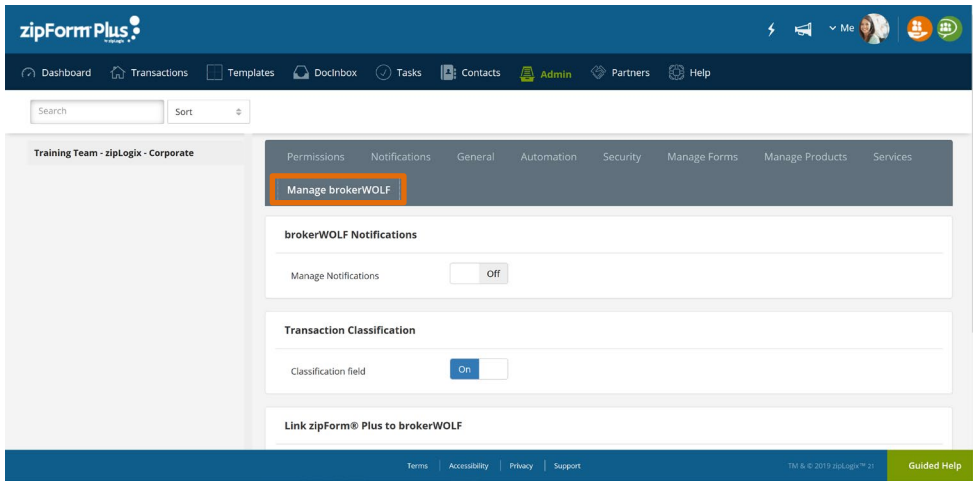

3. If desired, set "Manage Notifications" to "On" to enable brokers to change their notification settings.

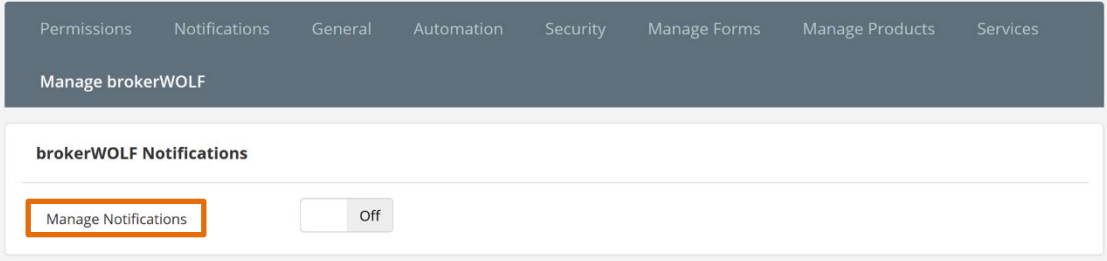

4. Set "Classification field" to "On" if you wish to enable the agent's ability to generate Transactions that would reflect in brokerWOLF. Turning the "Classification field" off will disable agents' ability to generate transactions that would reflect in brokerWOLF,

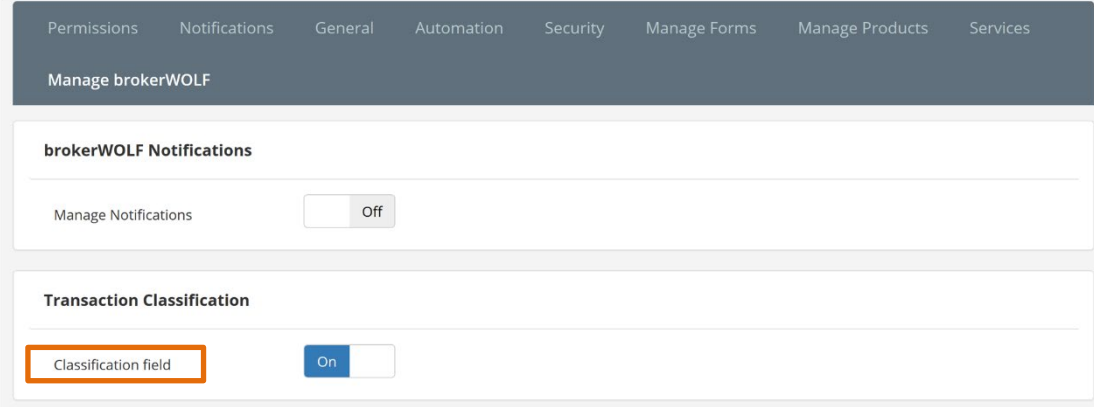

5. "Link zipForm® Plus to brokerWOLF" to link other zipForm® Plus users to brokerWOLF.

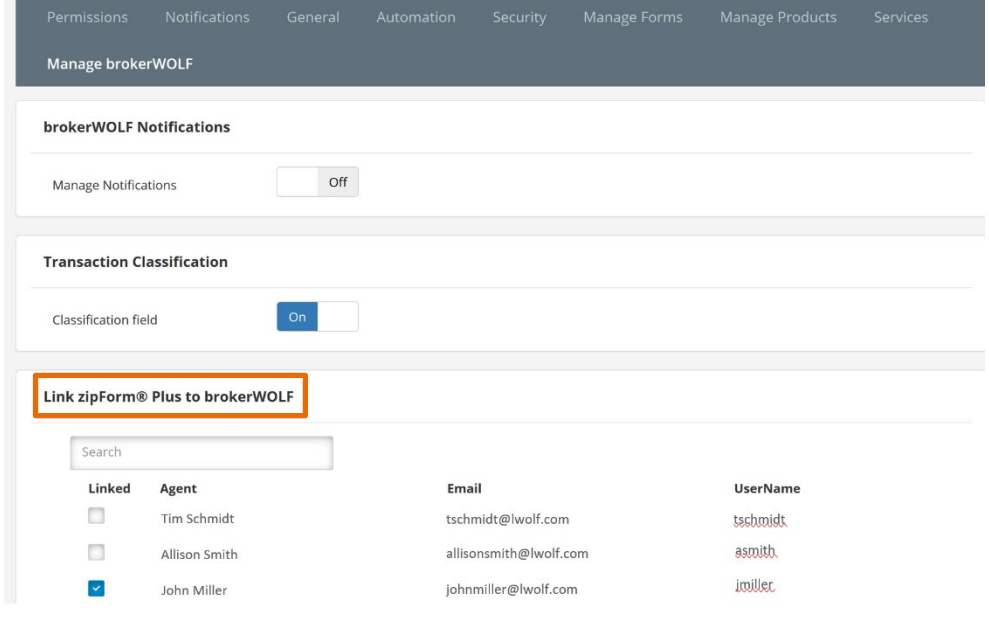

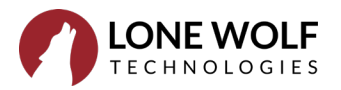

6. After adjusting your notifications and settings, you can start entering data into your Transaction Summary Screen in zipForm®. Anything marked with an asterisk are mandatory fields for data migrating to and from brokerWOLF.

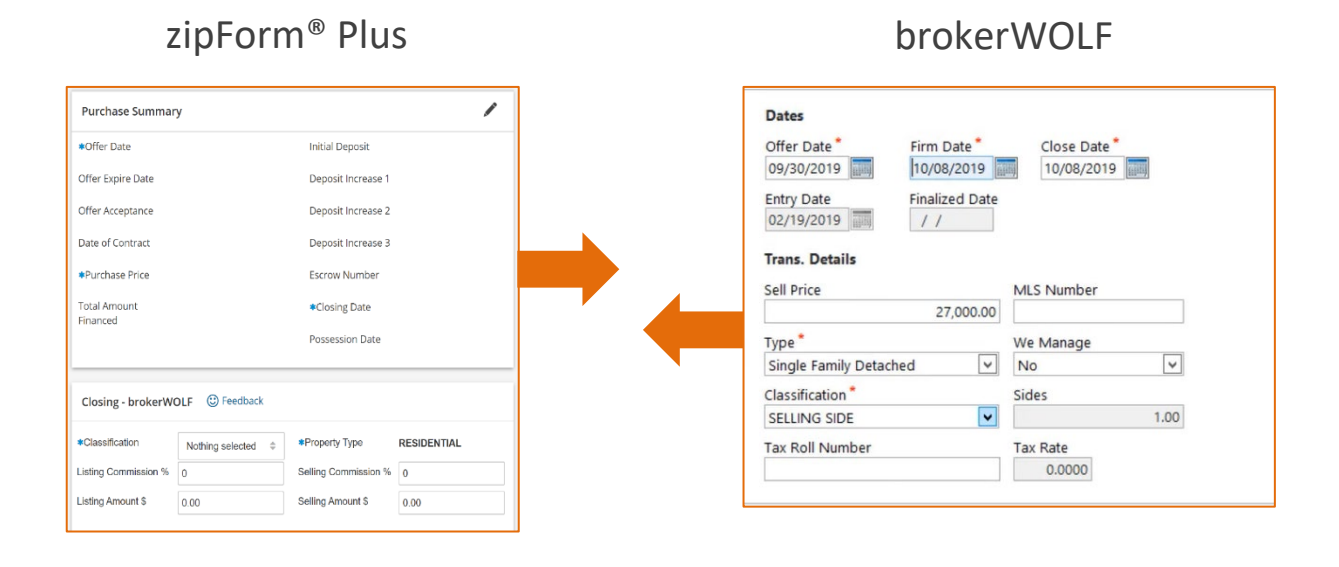

There are THREE significant financial milestones found in zipForm® Plus.

1. First, is "Met Date" located under the "Contingencies" menu on the Transaction Summary screen.

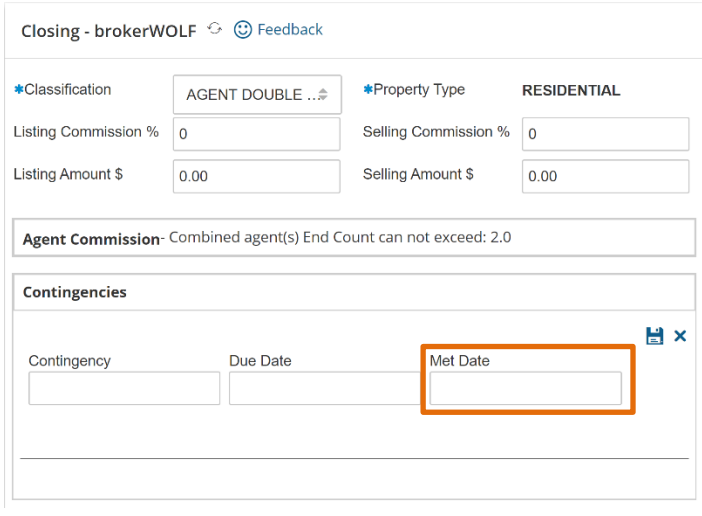

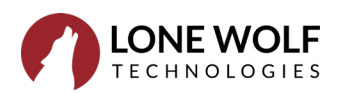

2. Second, is "Received" located under the "Trust & Escrow" menu on the Transaction Summary screen.

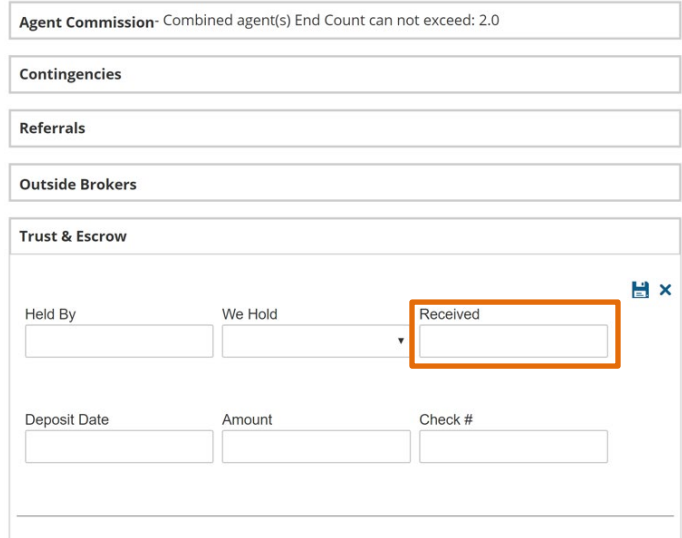

3. Third, is accounting complete located on the Transactions list page, in list view (If you are in Grid View, select  $\equiv$  to change to List View), and the Checklist page once you select your transaction.

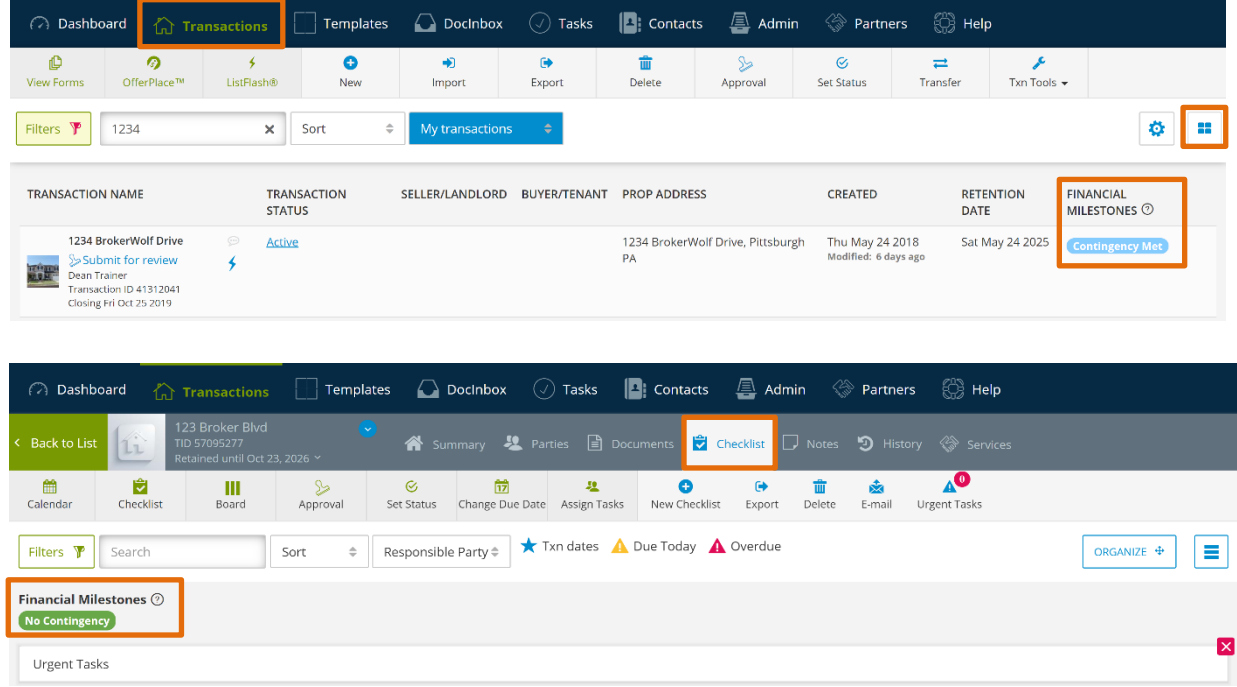

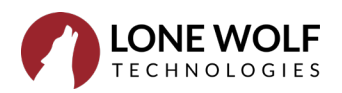

- **OHelp** Notes Docs... List Eey Info People Qutside Brokers Trust Commissions Agent Info Sale Closing Information Sell Price Closing Date Sub-Trans. A.R. 400,000.00 64.000.00 **Anniv. Date:** 01/01 Agent Notes Agent Picture **Agent Information** Add Agt Base Deducted TAX Edit  $\mathsf{Del}^-$ Selling Fees Deducted for 999 - Trainer, Dean 000001-A  $1.00$   $100.00$   $28,000.00$  $0.00$ 28,000.00  $0.00$ 28,000.00 Totals: Commission Taxes Agt Base: 28,000.00 0.00 Add Deduction Amount Taxed Less Deductions: 0.00 0.00 Edit Gross: 28,000.00 0.00 Del. 28,000.00 Net: Amounts in blue indicate fee calculation has been overridden  $Print$  $\begin{tabular}{|c|c|c|} \hline \texttt{G} and \texttt{G} & \texttt{C} and \texttt{G} \end{tabular}$ Store Einalize  $\Box$  Ask about overrides
- 7. Once a deal is finalized inside brokerWOLF, those fields will no longer be editable.

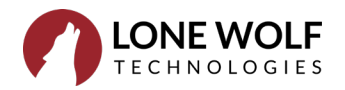

Revised 11.7.2019